#### AJCC サービスクリエーター検定

⻑らくお待たせを致しました。 AJCCサービスクリエーター検定の ベーシック試験問題のサイトが出来ました。 会員紹介所の配ぜん⼈の皆様の賃⾦昇給の 一助となるようご活用ください。

# AJCCホームページ「会員専用」から「サービス クリエーター検定 会員ログイン画⾯」に移動します。

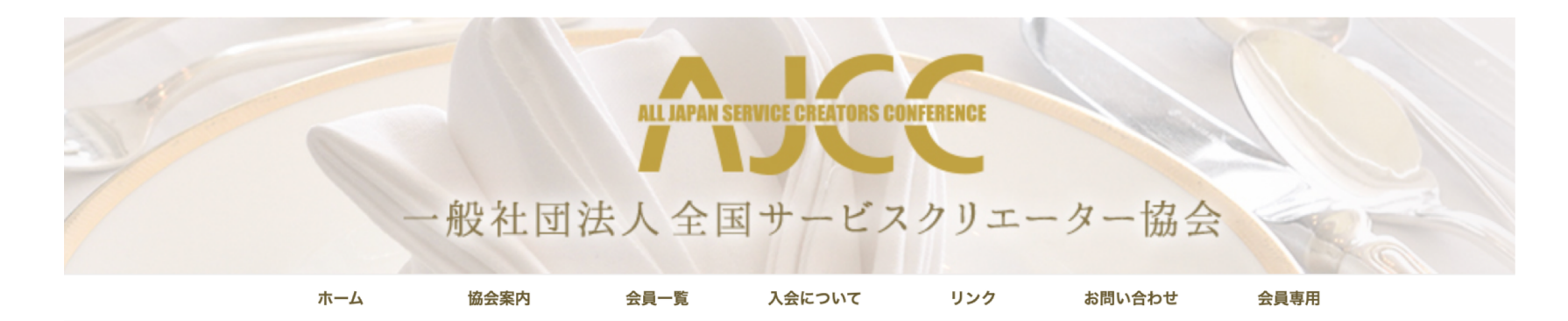

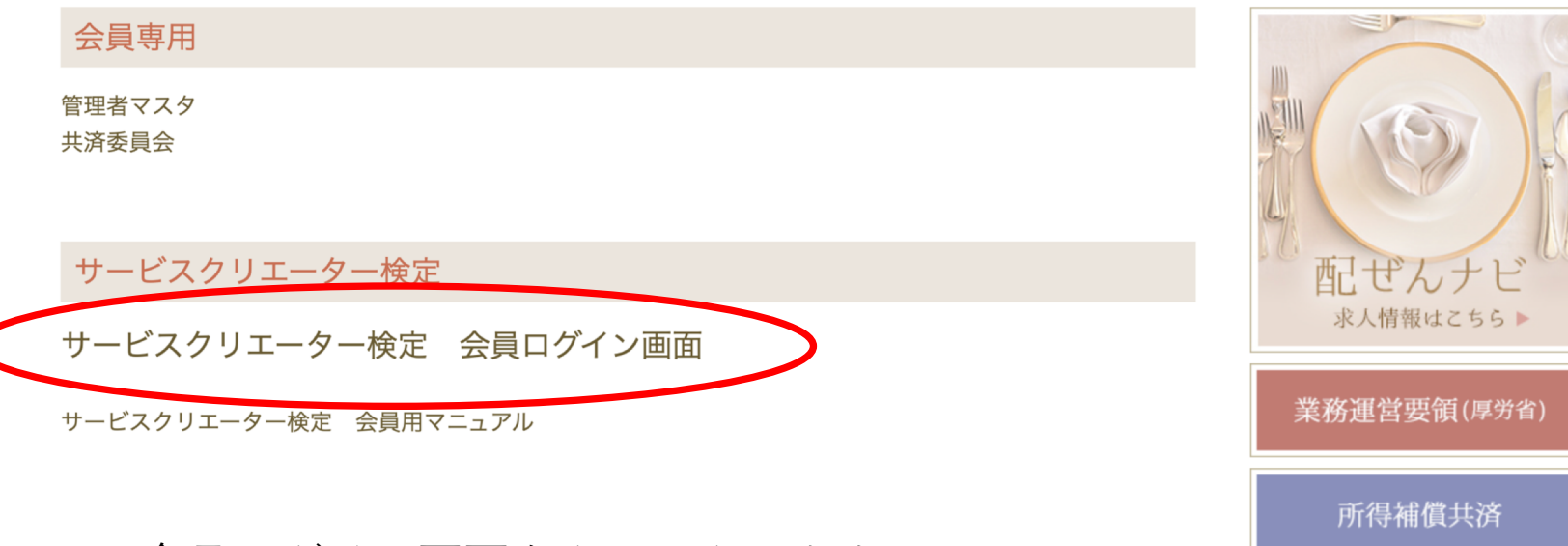

1.会員ログイン画⾯をクリックします。

### 紹介所メイン画面にログインします。

#### サービスクリエーター検定

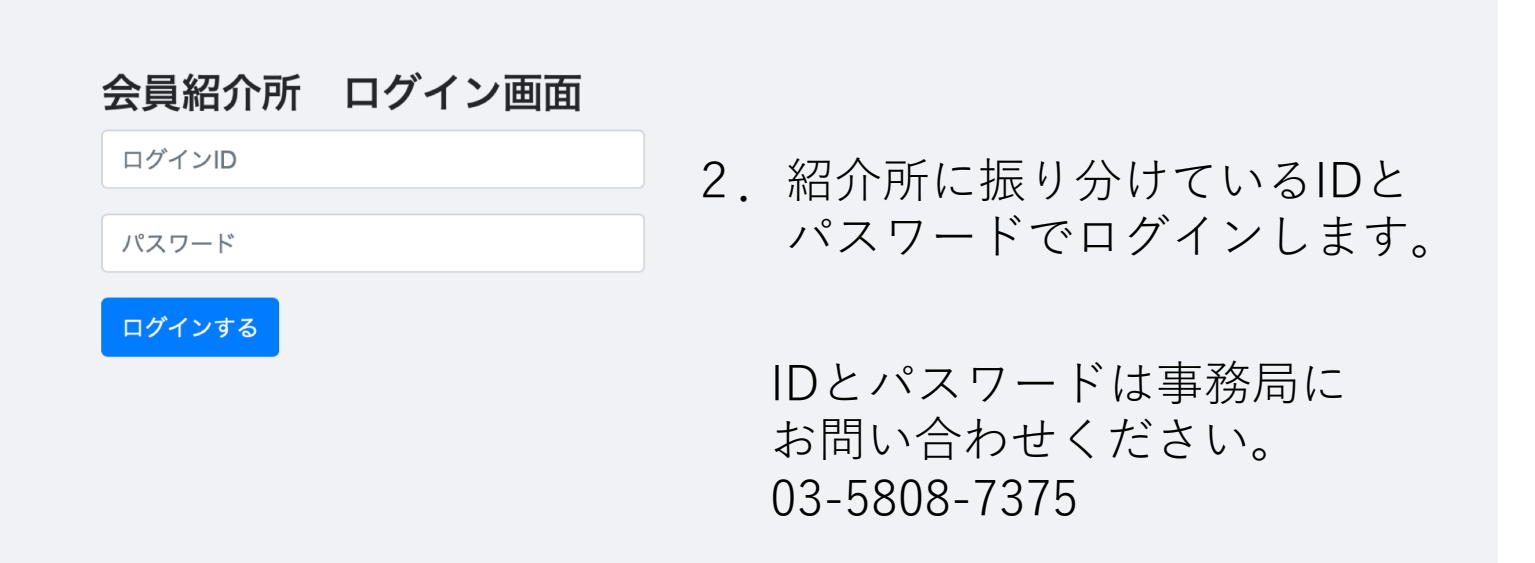

#### Copyright © 2019 一般社団法人 全国サービスクリエーター協会.All rights reserved.

#### 新規受験者の登録と登録済受験者の一覧表

#### サービスクリエーター検定 会員紹介所名 株式会社 エブリワーク 受験者一覧画面

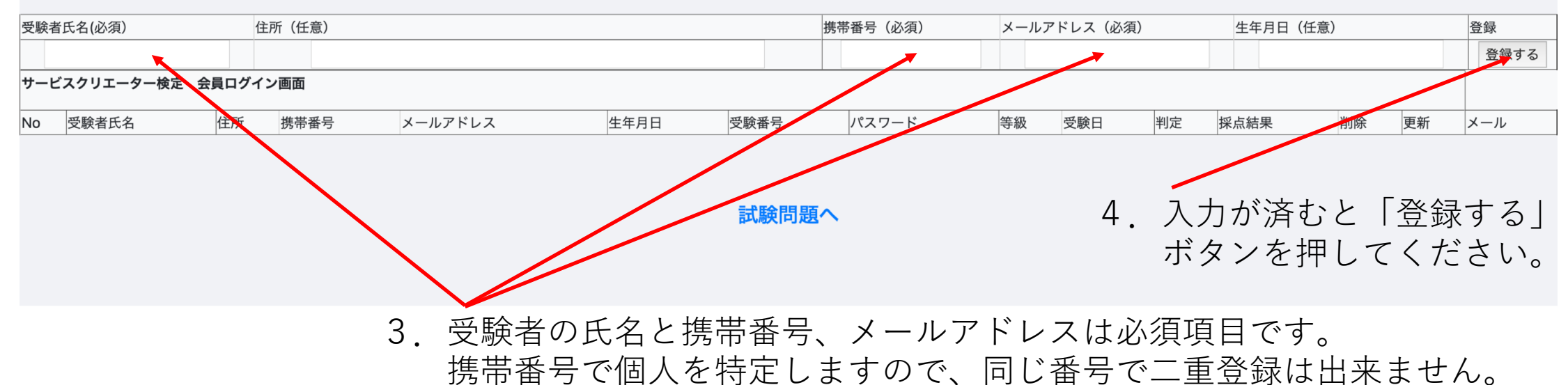

#### 受験者のメールアドレスに試験問題画面への アクセス⽤パスワードを配信する。

#### サービスクリエーター検定 会員紹介所名 株式会社 エブリワーク 受験者一覧画面

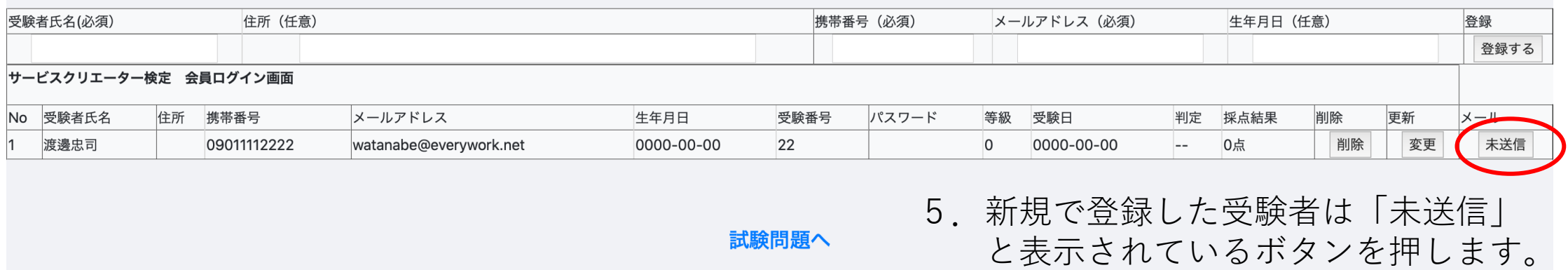

## メールが送信されていることを確認

#### サービスクリエーター検定 会員紹介所名 株式会社 エブリワーク 受験者一覧画面

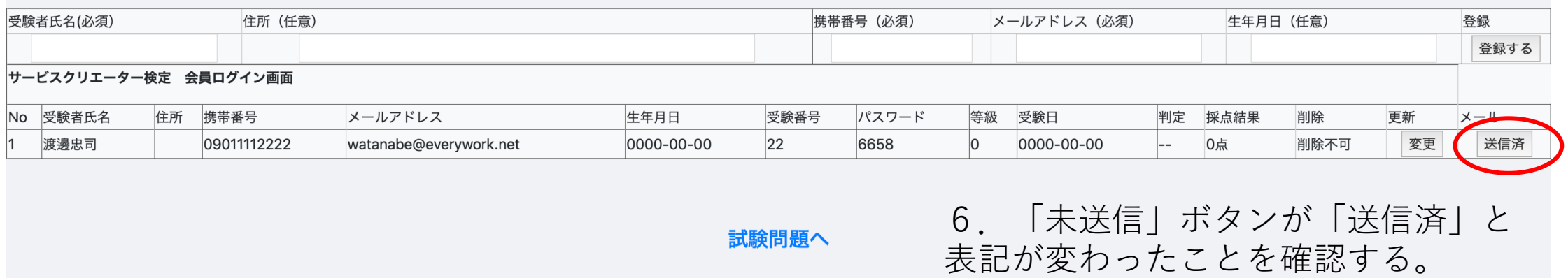

#### 受験者のメールアドレスに配信されたメールの内容

☆ 全国サービスクリエーター協会 サービスクリエーター検定受験通知書 宛先:渡邊忠司. 返信先:全国サービスクリエーター協会

#### 渡邊忠司様へ

いつもお世話になります。 一般社団法人全国サービスクリエーター協会です。 この度は、当協会のサービスクリエーター検定の お申込みをいただき、ありがとうございます。 検定受験に必要なパスワードを発行しましたので、下記のURLより ログインされ、検定を受験してください。 合格されますことを祈念しております。

受験用パスワードは下記の通りです。

 $\sqrt{27} - \vec{6}$ : 6658 メールアドレス: watanabe@everywork.net

ログインURL http://www.ajcc-net.jp/creator/creator\_login.php

上記のログイン画面からメールアドレスとパスワードを入力し ログインしてください。 ログインできない場合は協会事務局までご連絡ください。 03-5808-7375 パスワード発行日 2021年04月03日

\*~\*~\*~\*~\*~\*~\*~\*~\*~\*~\*~\*~\*

一般社団法人 全国サービスクリエーター協会 〒110-0004 東京都台東区下谷2-15-12浅井下谷ビル6F E-mail: info@ajcc-net.jp URL: http://ajcc-net.jp/ \*~\*~\*~\*~\*~\*~\*~\*~\*~\*~\*~\*~\*

ここからは受験者の画面になります。

ログイン⽤URLにログインして メールアドレスとパスワードを 入力します。

### 受験者用ログイン画面からログインします。

サービスクリエーター検定 試験受験者 ログイン画面 watanabe@everywork.net ? √  $\bullet\bullet\bullet\bullet$ ログインする Copyright © 2019 一般社団法人 全国サービスクリエーター協会.All rights reserved.

メール送信されたメールアドレスと パスワード数字4桁を入力して 「ログイン」ボタンを押します。

#### 受験者メイン画⾯から問題に進みます。

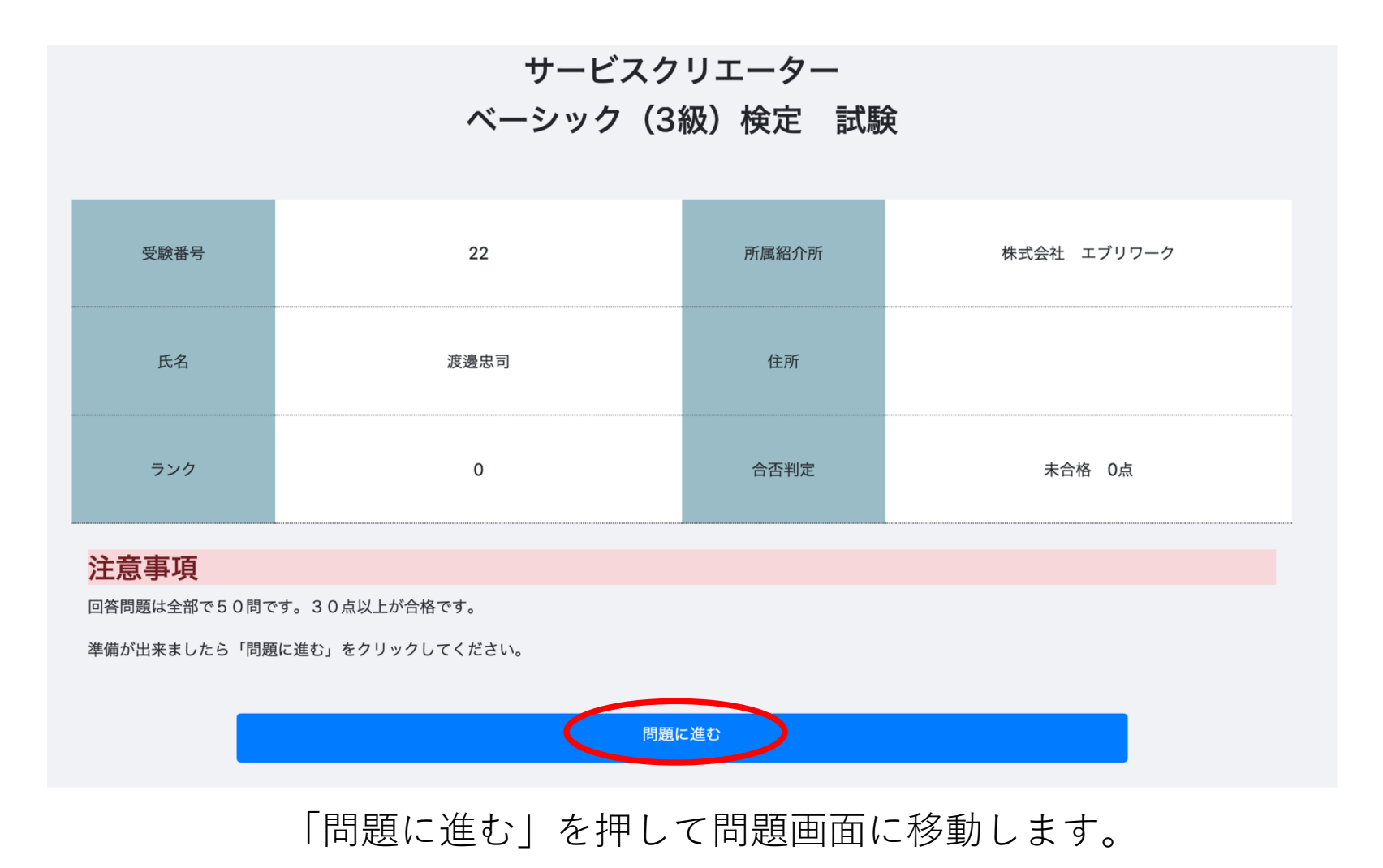

### 問題は○✕形式で50問です。 50問選択したら「確認する」を押します。

3級 サービスクリエーター検定

受験番号 氏名

22 渡邊忠司

各設問の文章を読んで正しい場合は○、間違っている場合は×を選びなさい

【第1問】

接客の仕事に従事するものは、日頃から口臭には注意をしないといけない。特に自分が食事をした後や喫煙の 後は、歯磨きやウガイを実施し口臭予防に努めることが望ましい。また、勤務前に匂いの強い食べ物はできる 限り避けるべきである。

IE O 誤 ×

【第50問】

クレームとは、お客様に対しての粗相や、期待を裏切るような内容が発生したあとの、対応が適切でないとき には発生するものであるが、一度謝罪すれば特に気にする必要はない。

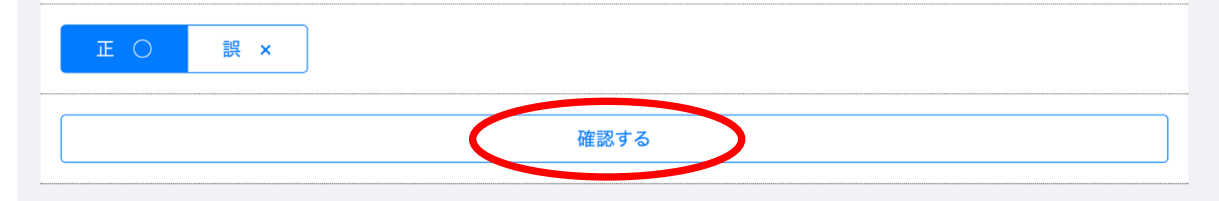

### 再度、問題を確認して、間違いなければ 「回答を提出する」ボタンを押して判定に進みます。

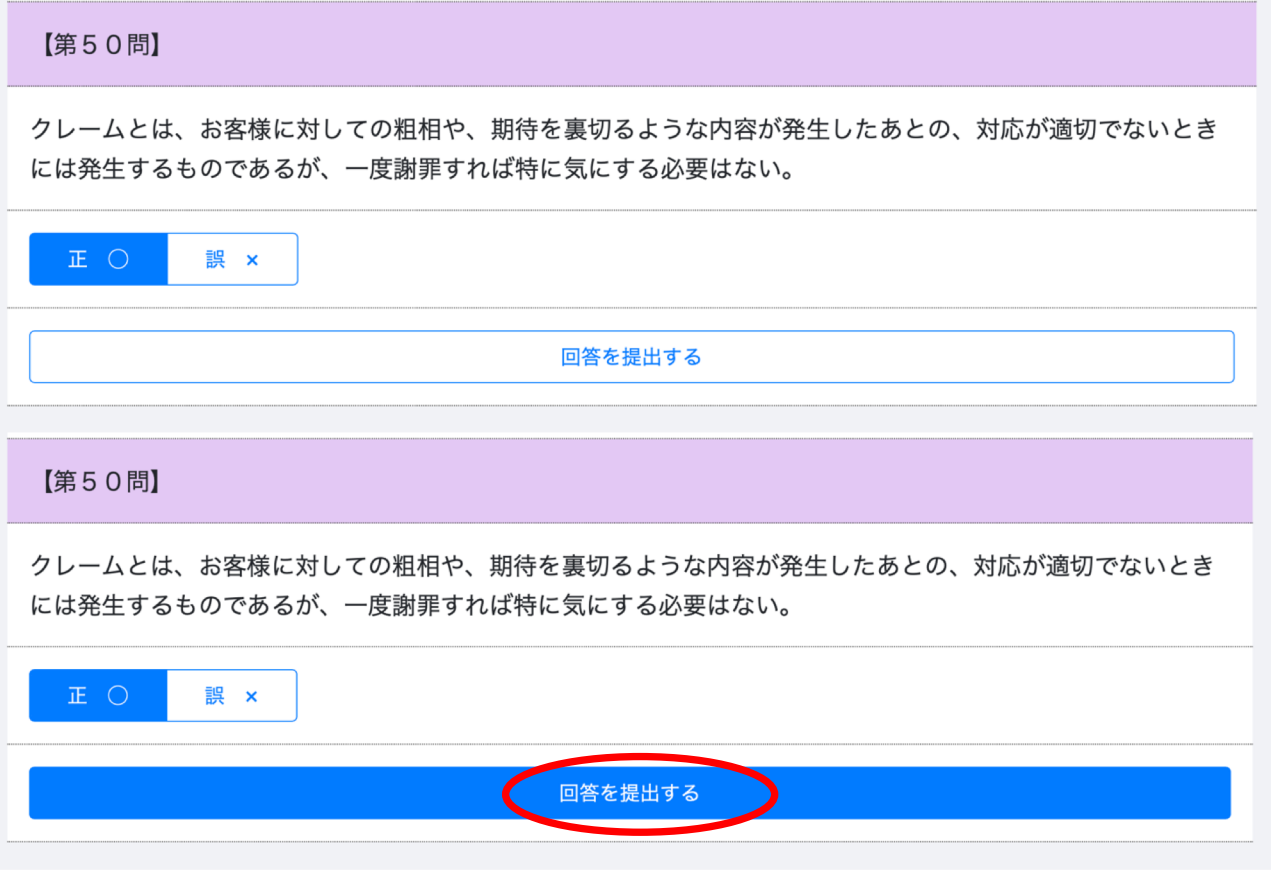

再確認が済んだら、「回答を提出する」ボタンを押します。

### 判定結果がデータベースに登録され、試験は終わりです。 50問中30点以上を合格としています。

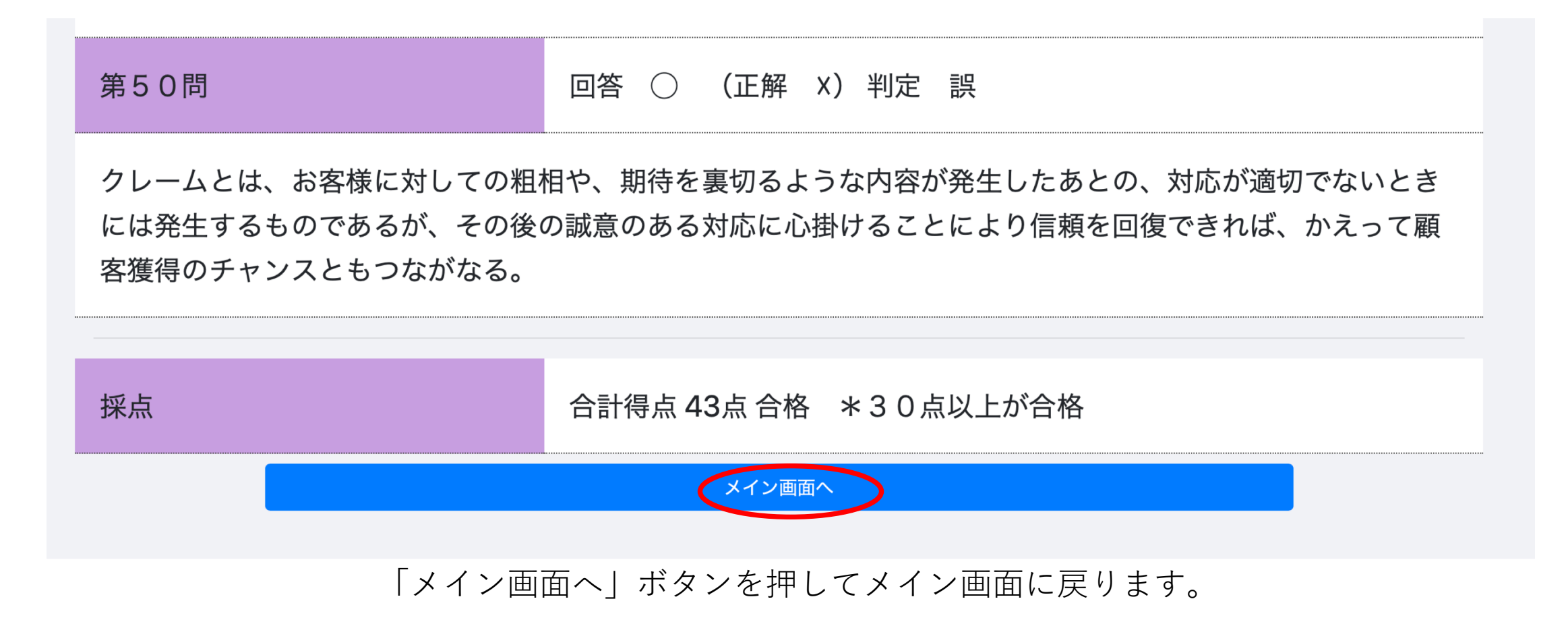

#### メイン画⾯に結果が表記されます。 合格の場合は協会から合格認定の証明が表⽰されます。 再チャレンジする場合は下のボタンから!

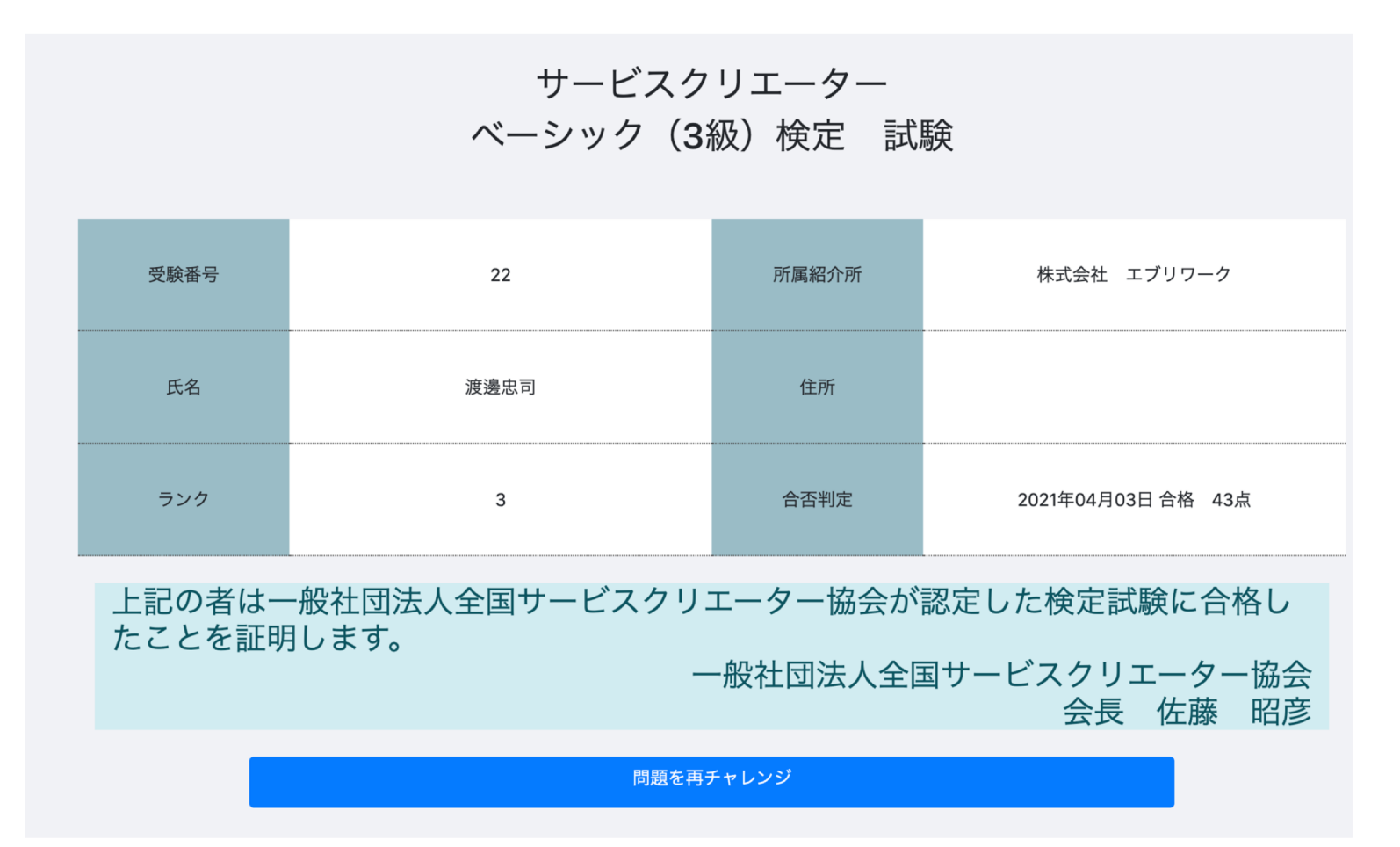

### 紹介所会員メイン画⾯に受験者の試験結果が反映されます。

#### サービスクリエーター検定 会員紹介所名 株式会社 エブリワーク 受験者一覧画面

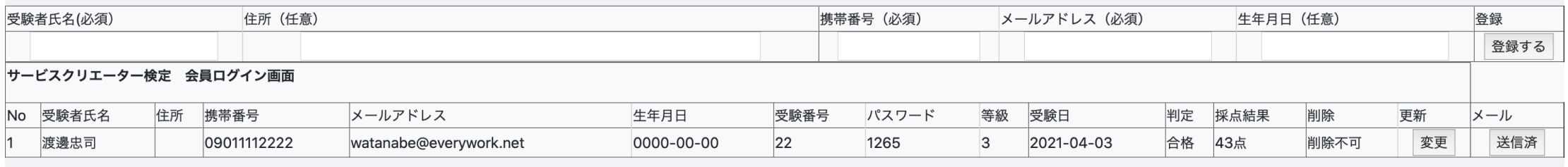

試験問題へ